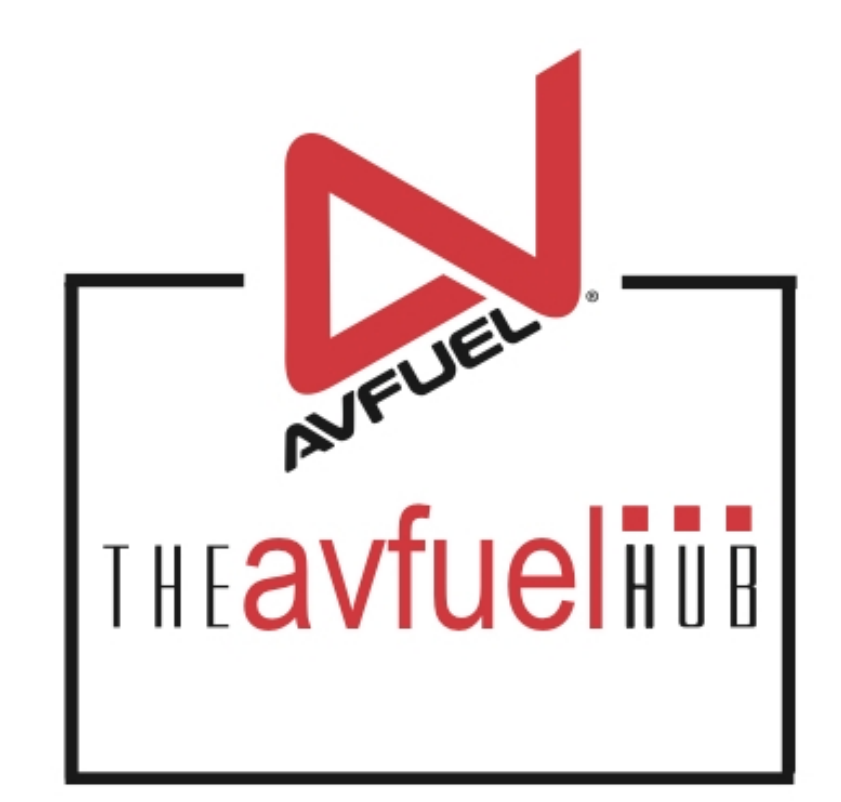

### **WEB TUTORIALS**

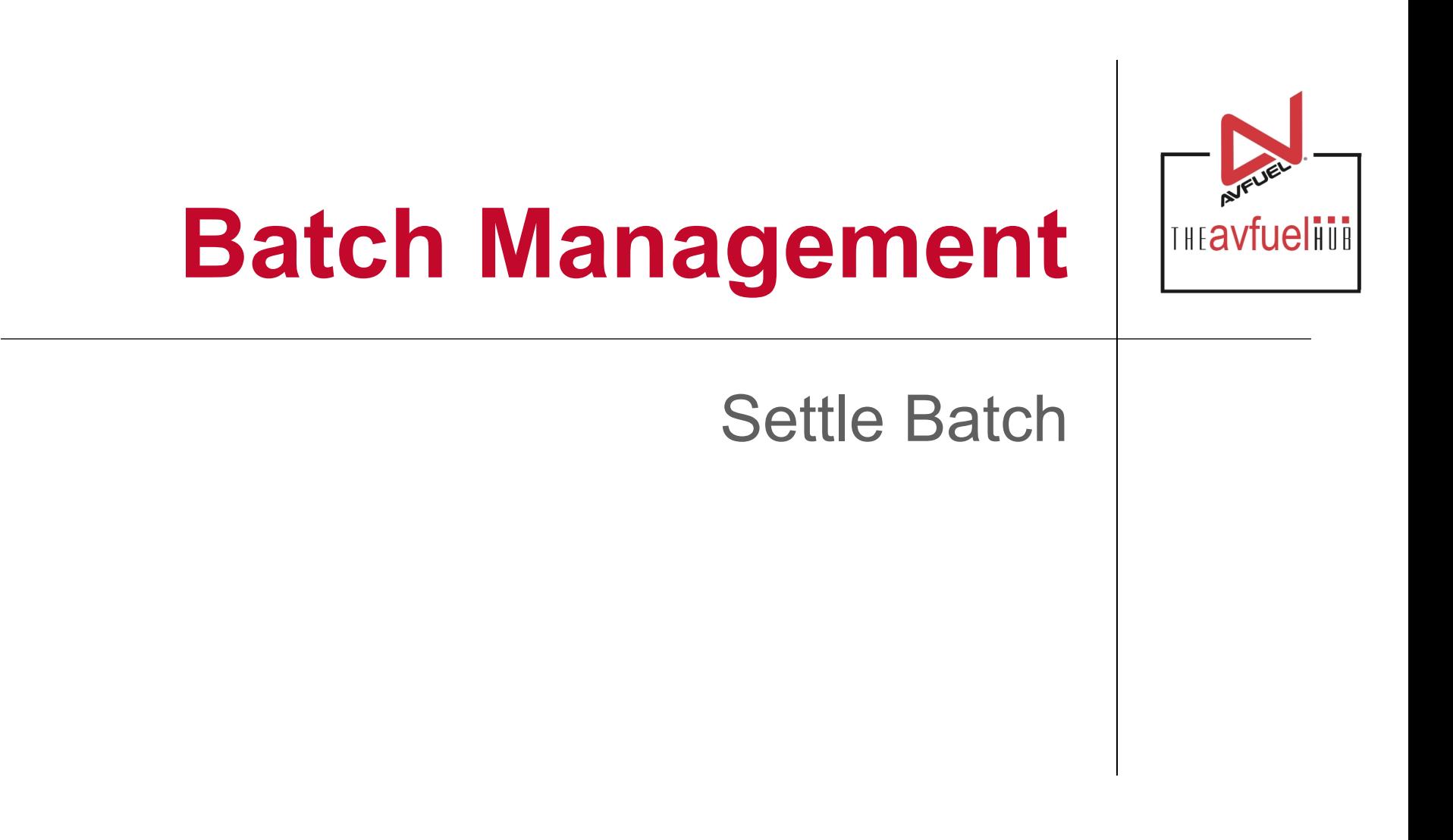

### **Transactions**

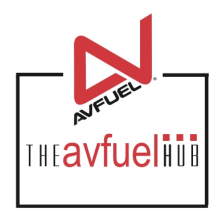

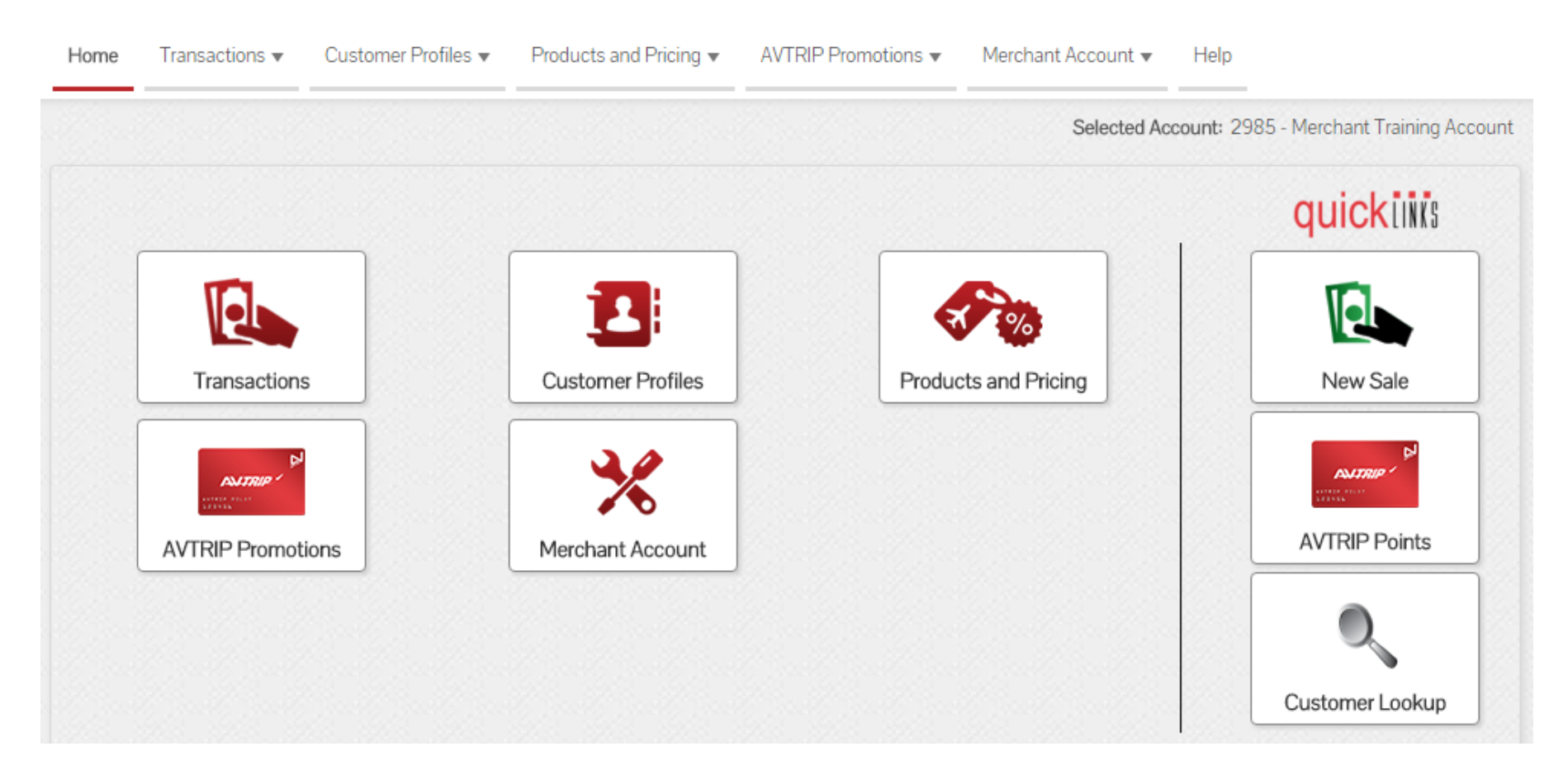

When transactions have been authorized or "completed", the batch of invoices must be settled for processing. It is recommended that you settle daily.

### **Transactions**

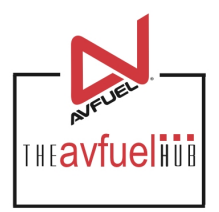

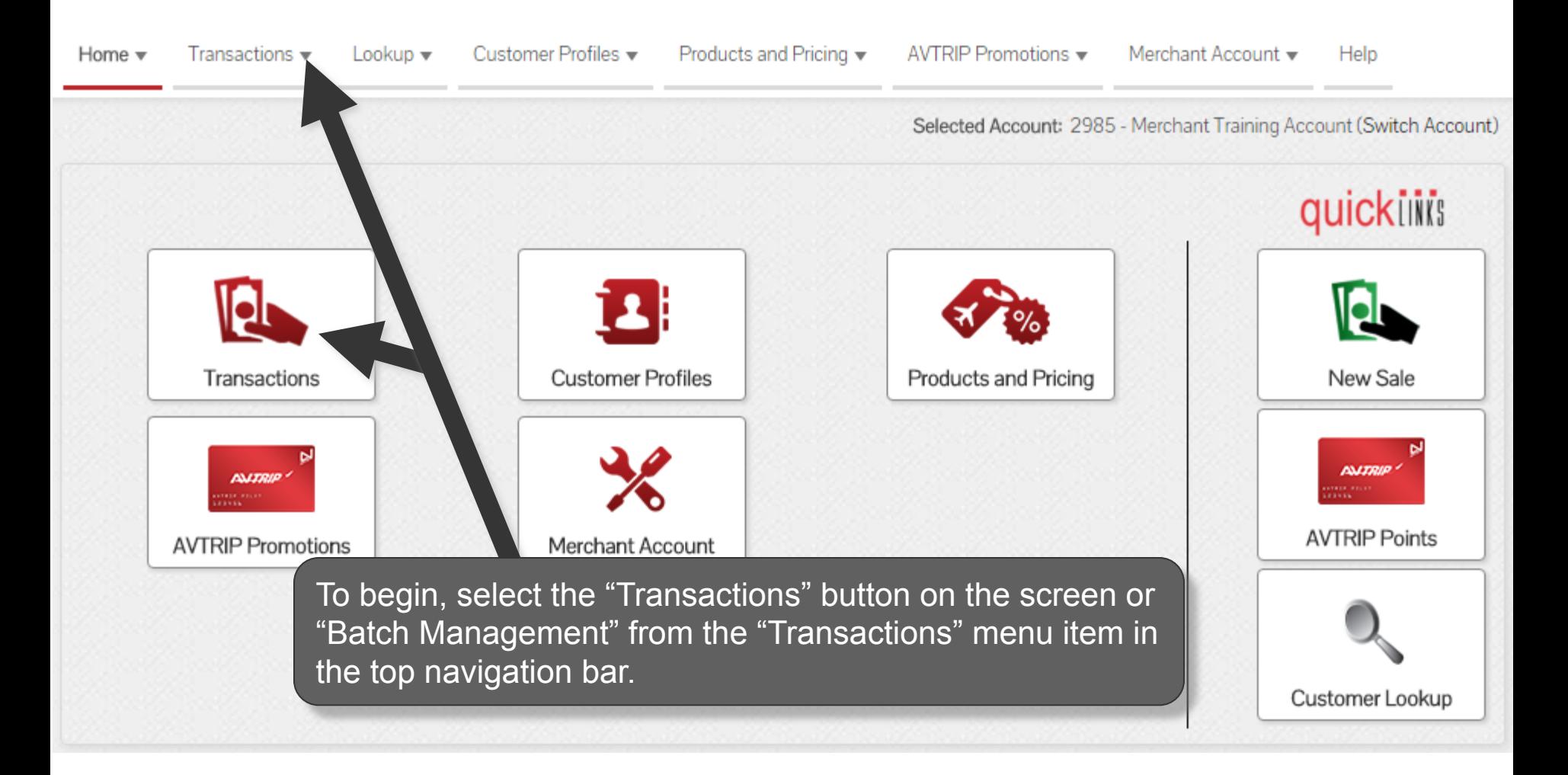

# **Batch Management**

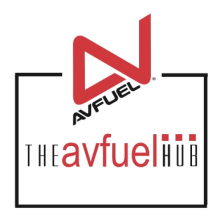

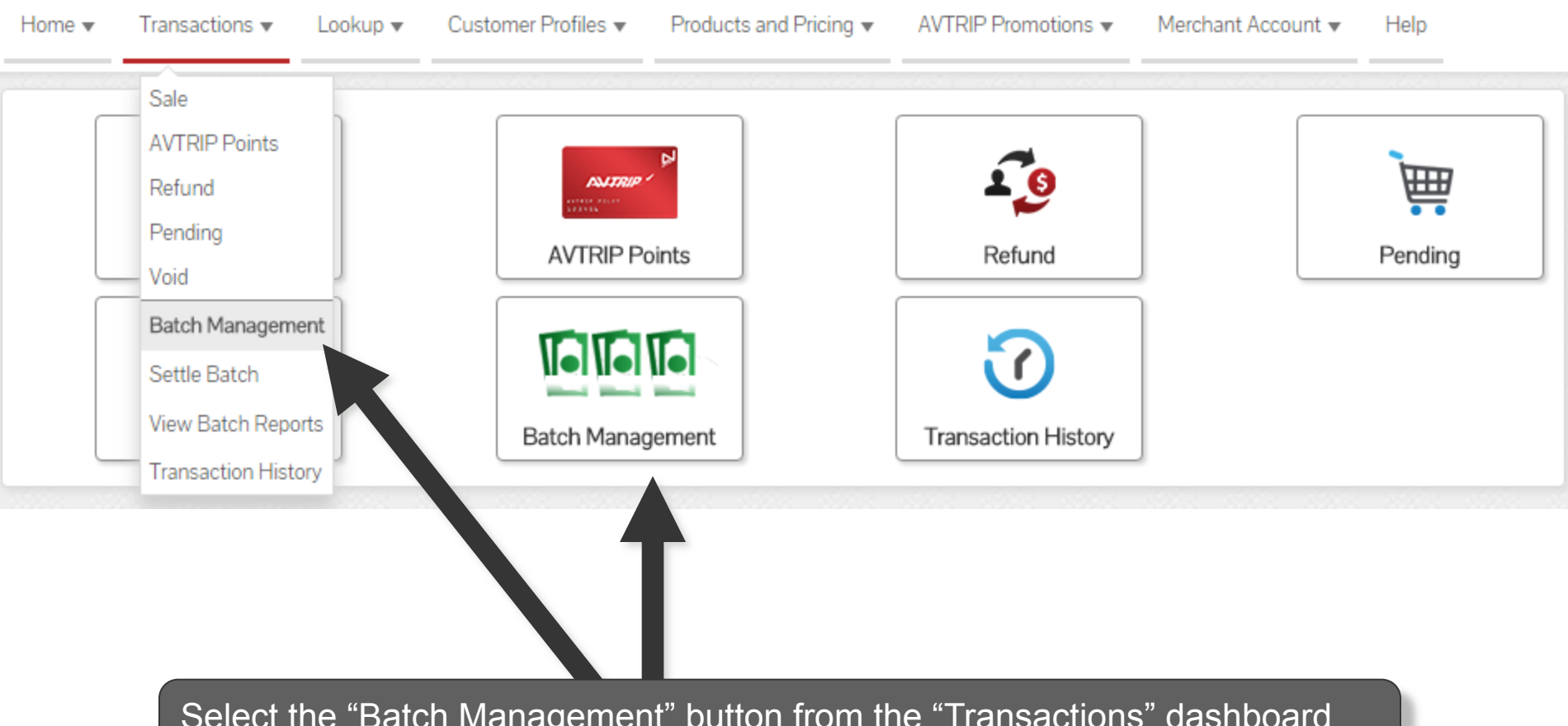

Select the "Batch Management" button from the "Transactions" dashboard (pictured here) or from the "Transactions" menu in the top navigation bar.

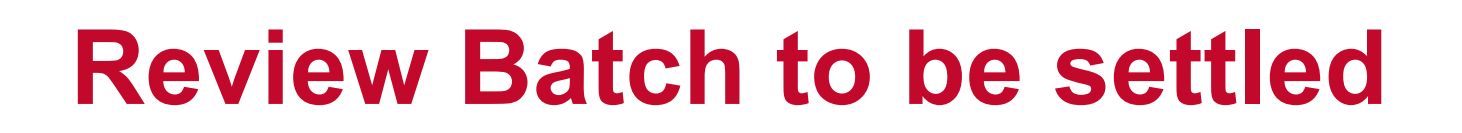

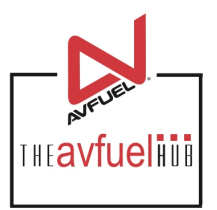

Batch: 1367

#### **Current Authorized Transactions In Batch**

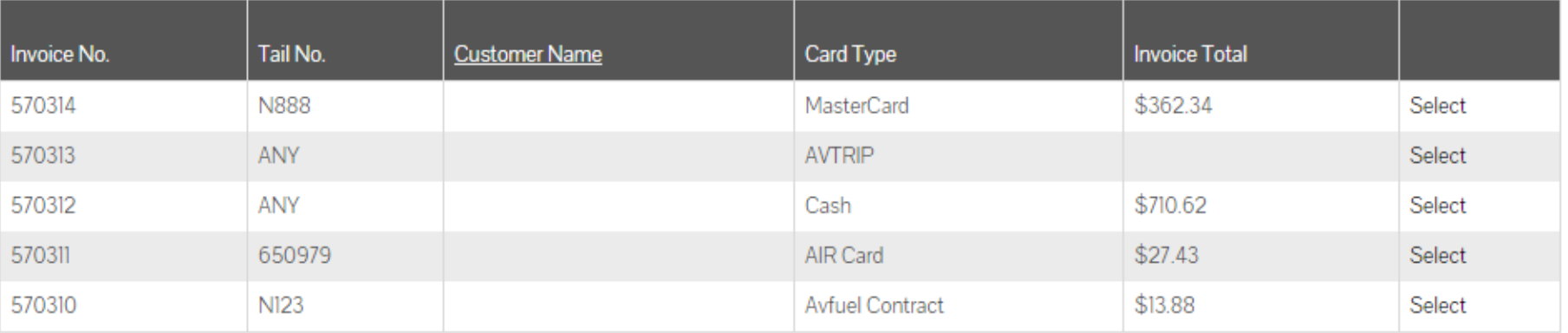

Displaying records 1 - 5 of 5

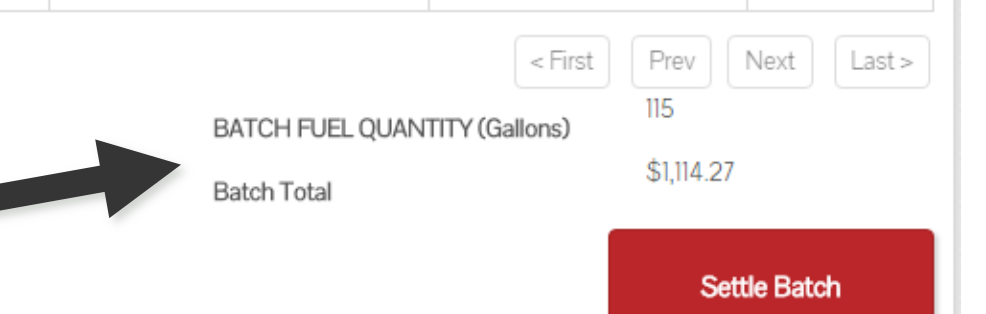

The total fuel gallon quantity and corresponding dollar amount for the batch are listed here.

### **Review Batch**

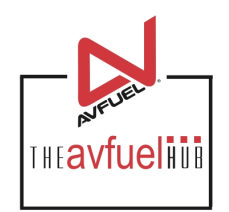

Batch: 1367

#### **Current Authorized Transactions In Batch**

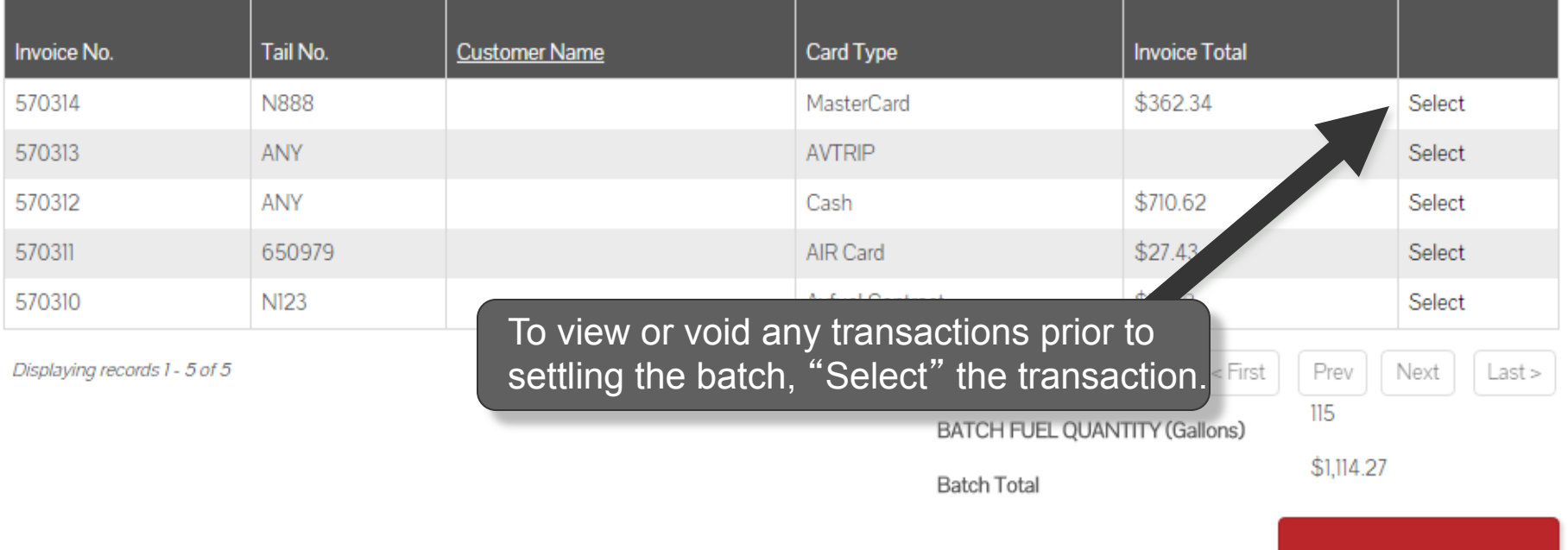

**Settle Batch** 

# **Review Individual Transactions**

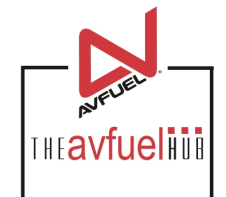

is not valid and

\$362.34

\$270.00 \$22.50 \$2.25 \$14.85 \$16.20 \$14.04 \$22.50

\$362.34

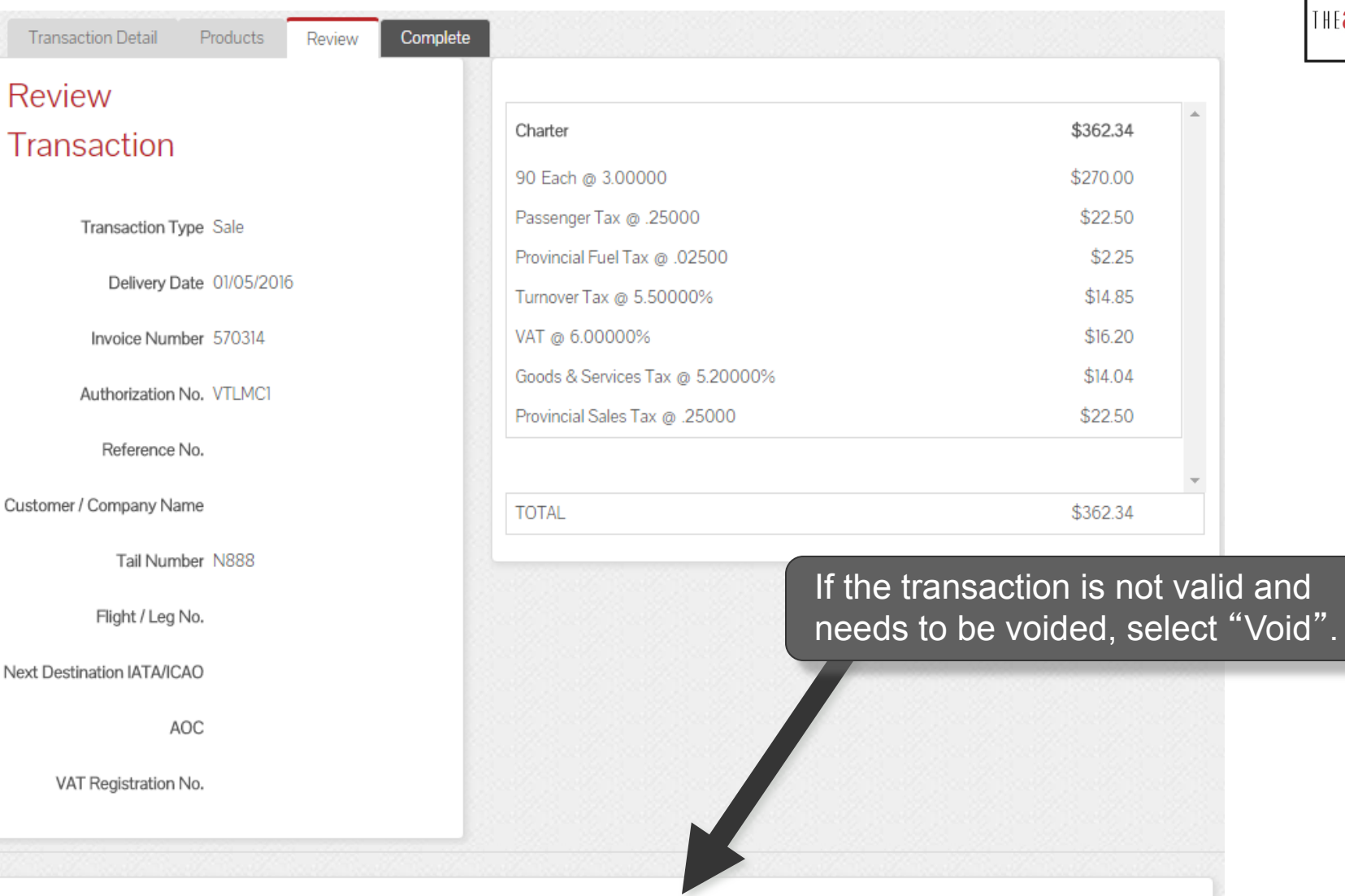

Void

# **Review Individual Transactions**

l™avfueliüi

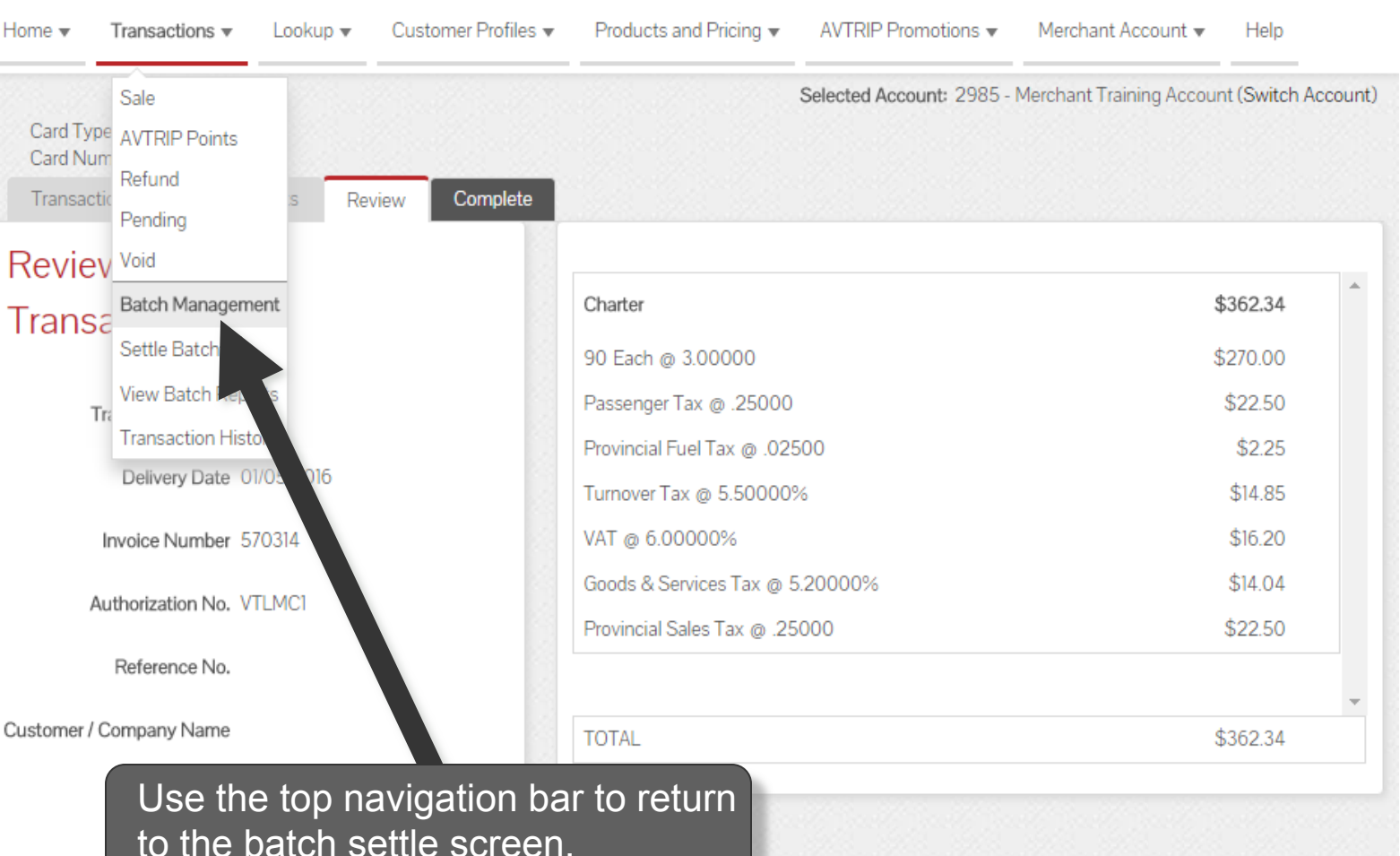

Next Destination IATA/ICAO

AOC

VAT Registration No.

# **Settle Batch**

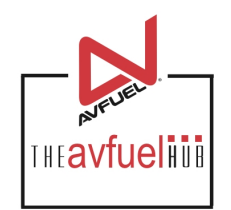

Batch: 1367

#### **Current Authorized Transactions In Batch**

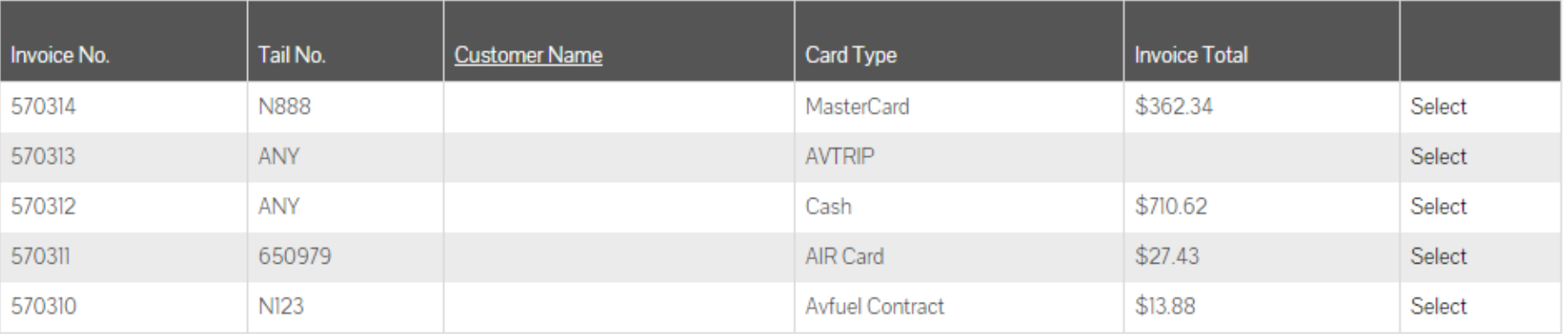

Displaying records 1-

If the transactions in the batch are correct, select "Settle Batch".

BATCH FUEL QUANTITY (Gallons)

\$1,114.27

Prev

 $115$ 

 $<$  First

Settle Batch

Next

Last >

# **Settlement Confirmation**

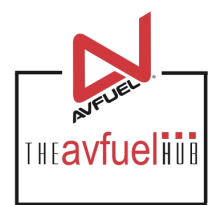

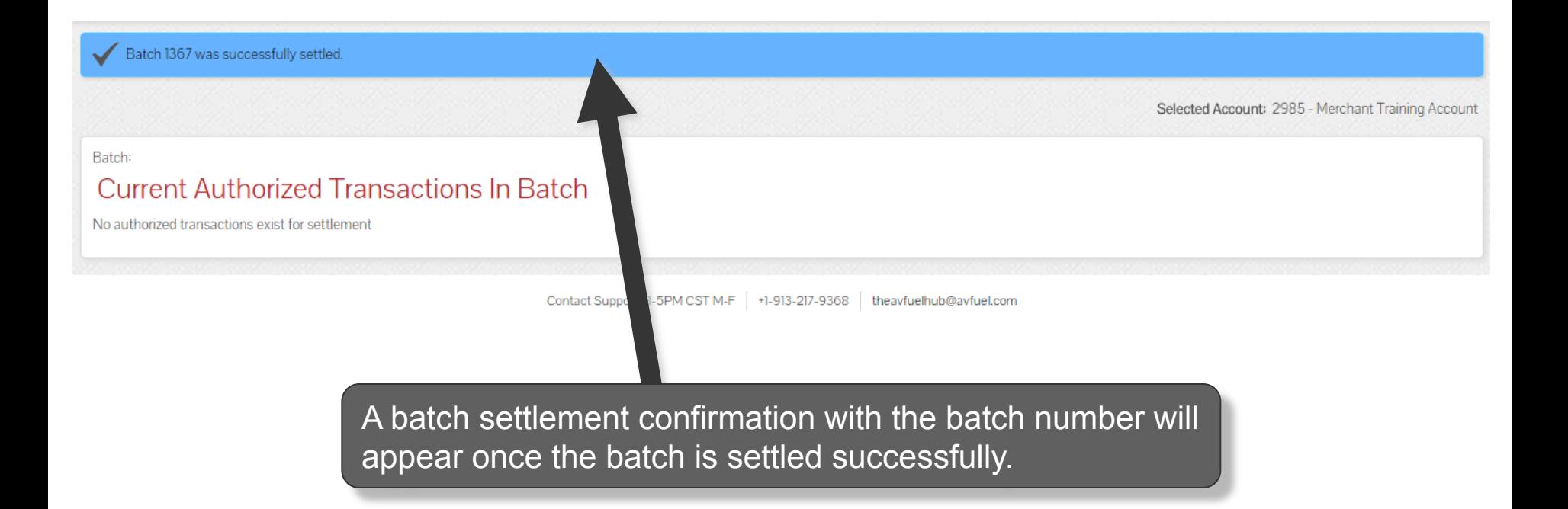